# **XenLiveCD & XenEnterprise**

### **Xen LiveCd**

➢ Zawiera obrazy trzech dystrybucji: ➢ OpenSuse10.0 ➢ Debian Etch ➢ CentOS 4.1 ➢ w trybach graficznych (GNOME) oraz tekstowych.

#### Po bootowaniu z LiveCD GRUB daje nam następujące możliwości:

GNU GRUB version  $\theta$ .97 (638K lower  $\ell$  296896K upper memory)

Debian-based Dom0 (from testing) Debian-based Dom0 in text mode (from testing) CentOS-4.1-based DomA CentOS-4.1-based Dom0 in text mode OpenSUSE-10.0-based Dom0 OpenSUSE-10.0-based Dom0 in text mode Debian on Native Kernel 2.6.16 (from testing) (text mode only)

Use the  $\uparrow$  and  $\downarrow$  keys to select which entry is highlighted. Press enter to boot the selected OS, 'e' to edit the commands before booting, or 'c' for a command-line.

The highlighted entry will be booted automatically in 9 seconds.

#### **Scenariusz do bootowania LiveCd na maszynie z 256MB RAM**

- **Bootowanie Debian**
- Próba stworzenia nowego monitora
	- # xm create -c /root/deb-conf name=za\_malo\_pamieci
- Za mało wolnej pamięci (System posiada 256MB, Dom0 wykorzystuje 88% zasobów systemowych)
	- Przeciwdziałanie Zmuszenie Dom0 do pracy przy mniejszej ilości RAM
	- $-$  # xm mem-set 0.98
	- Ponowienie próby stworzenia nowego systemu
	- #xm create -c /root/deb-conf name=powstanie\_uspiony system jest stworzony lecz powstaje uśpiony # xm domid powstanie\_uspiony 2
		- # xm unpause 2

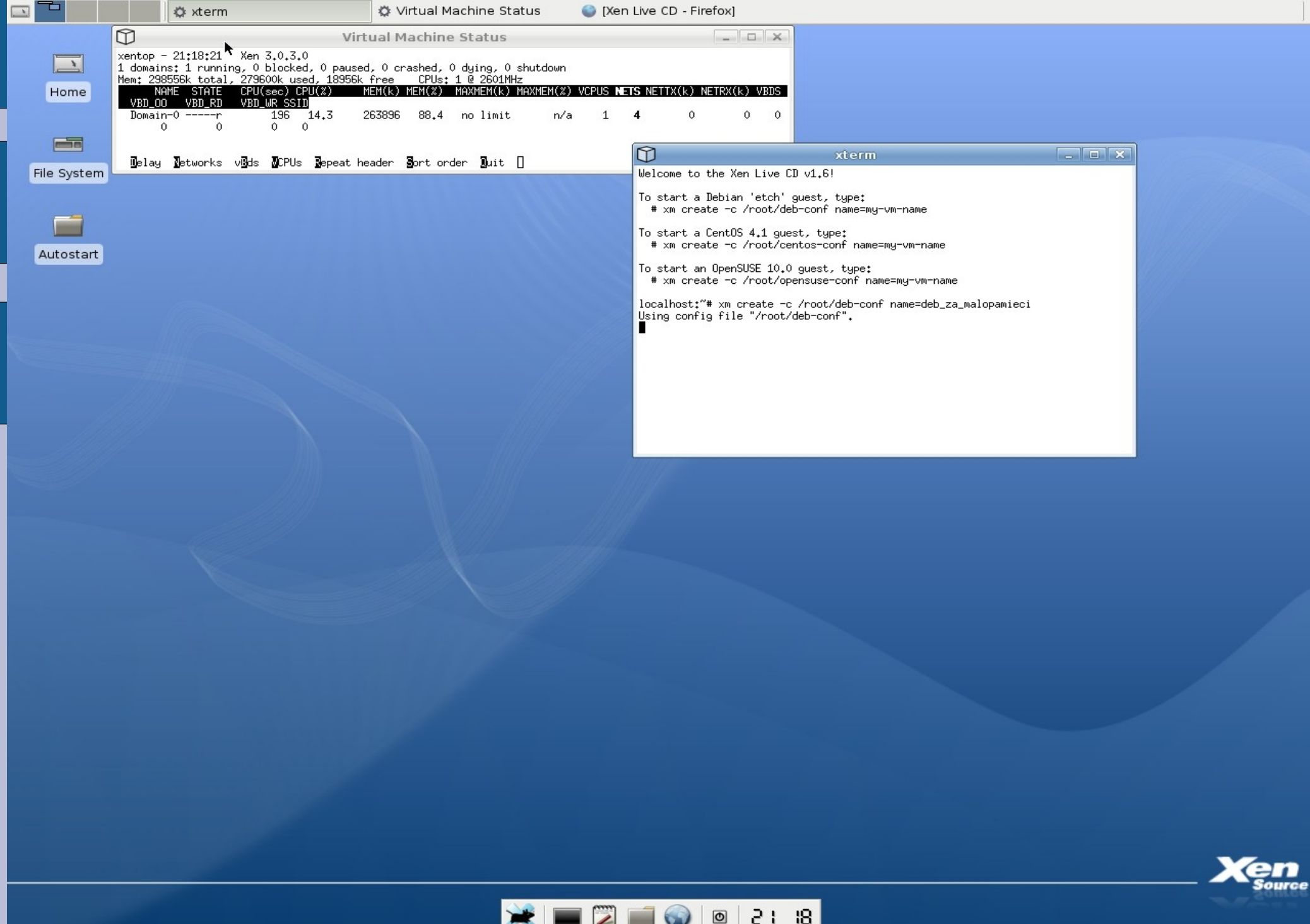

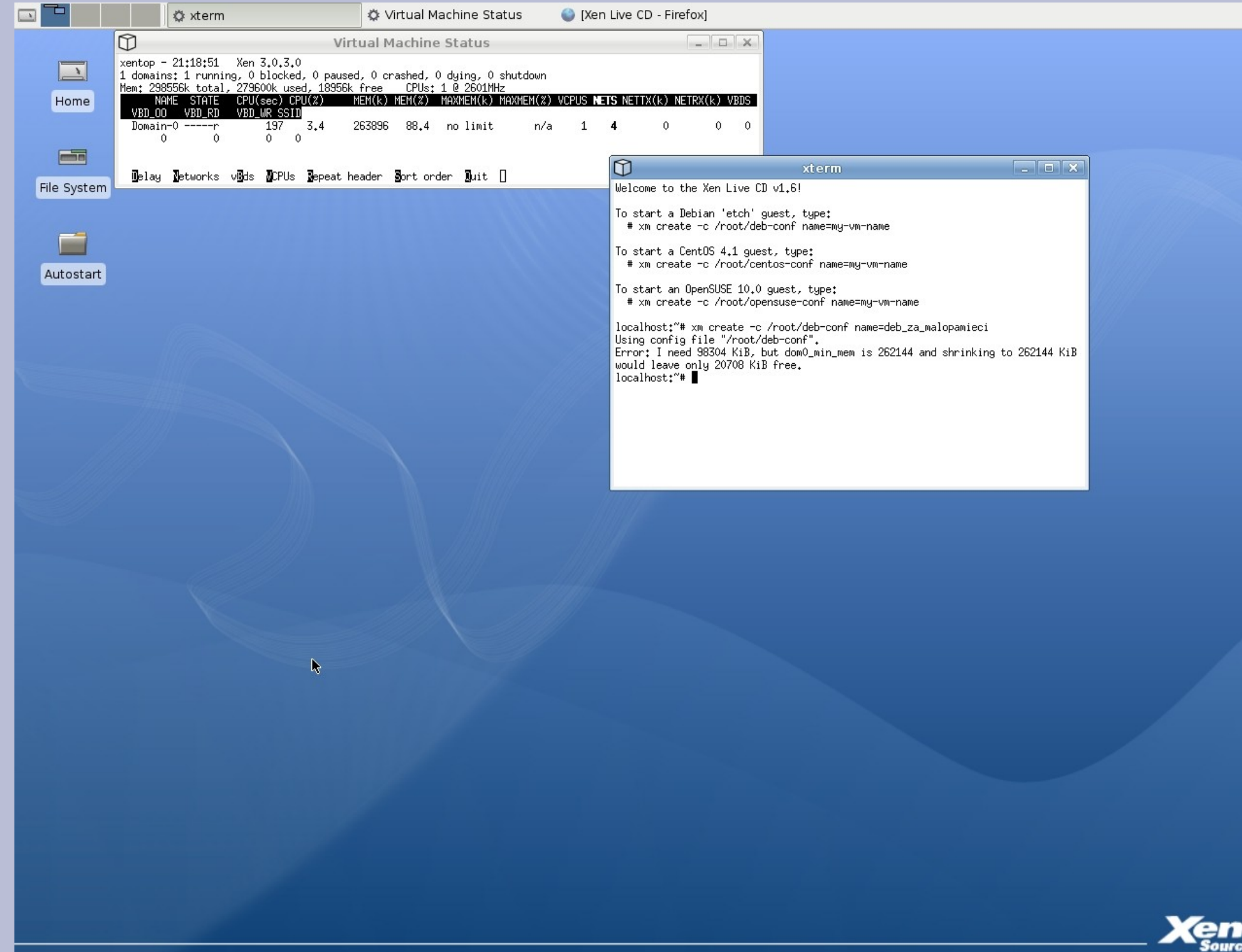

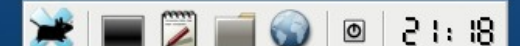

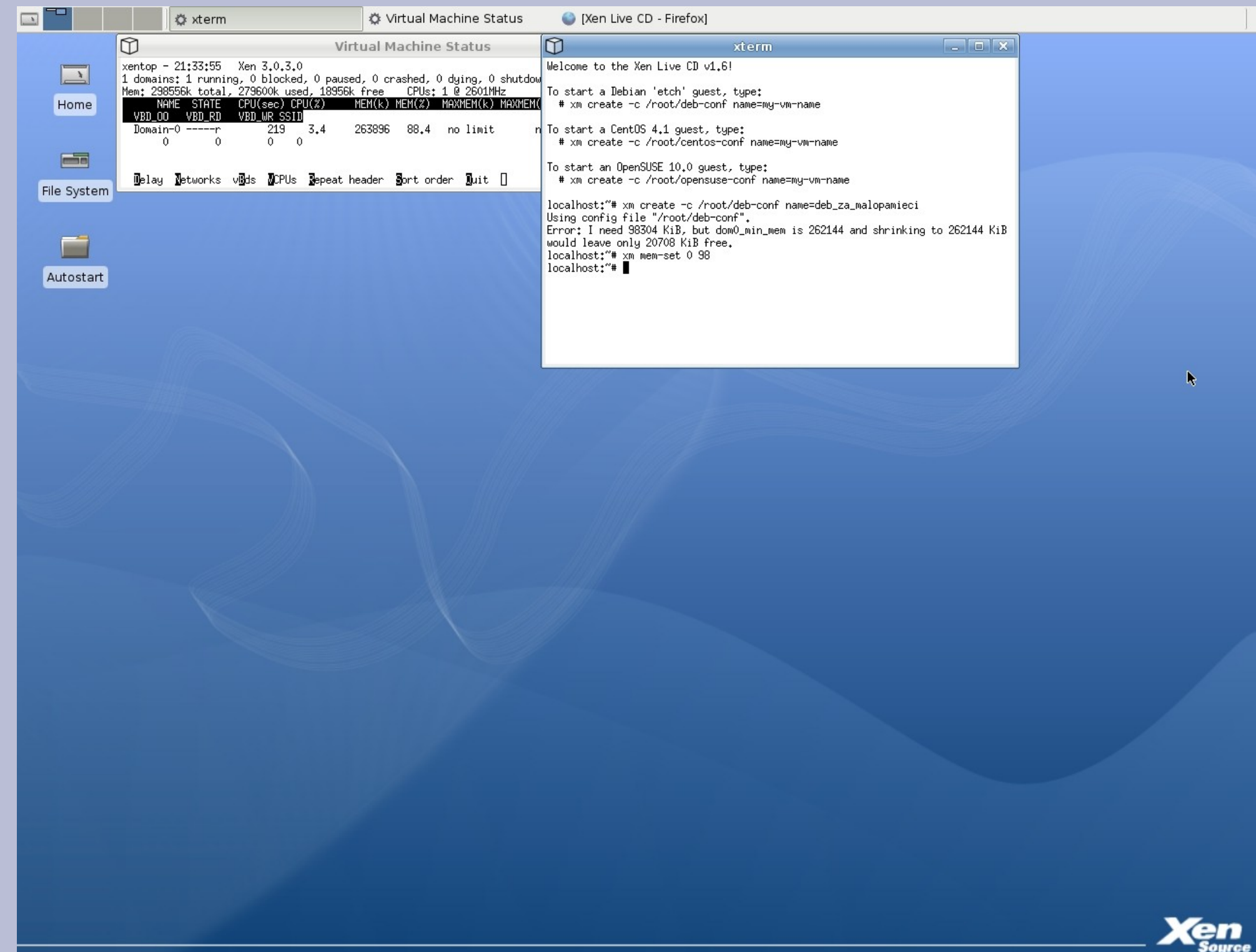

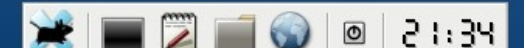

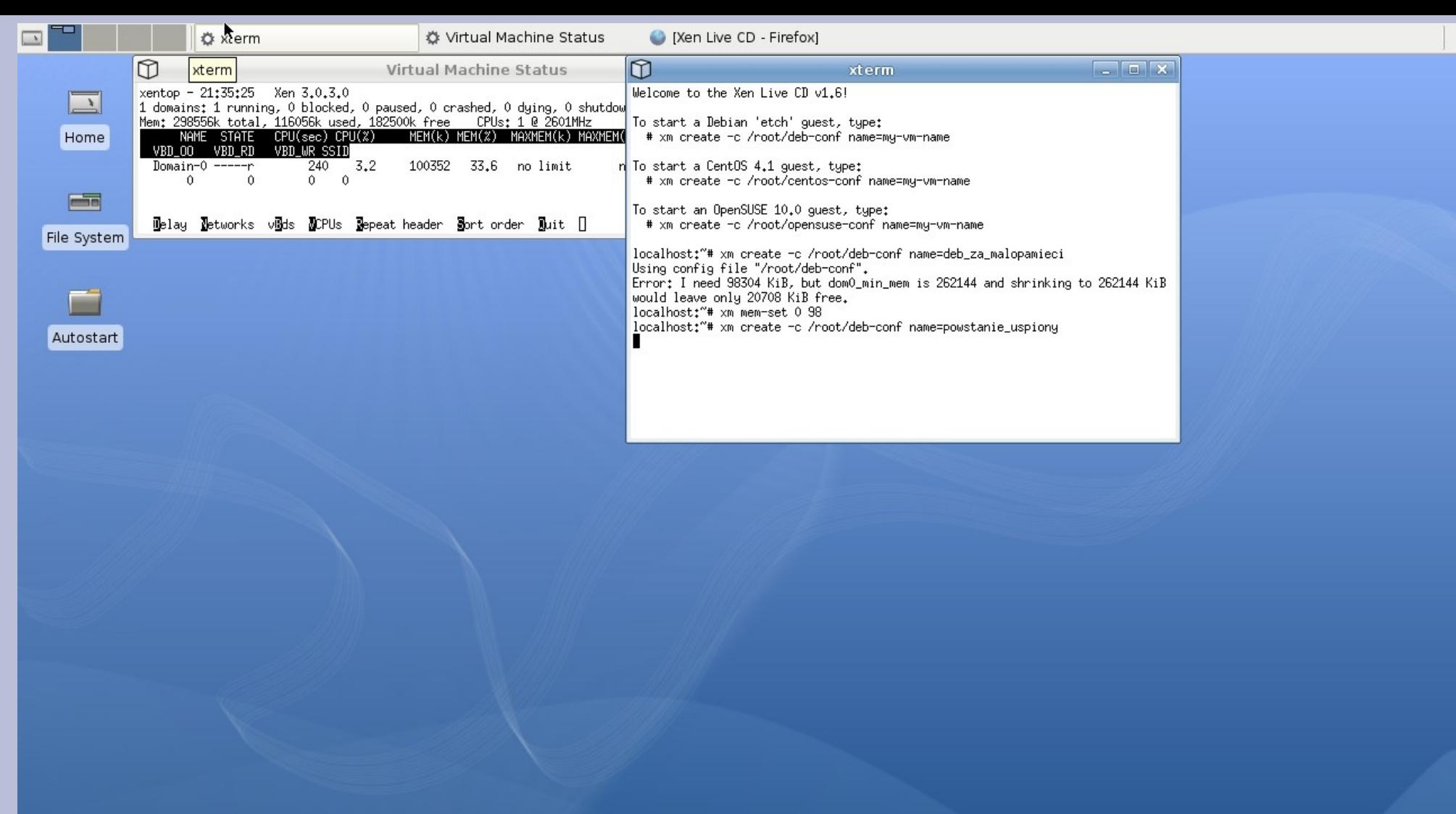

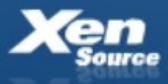

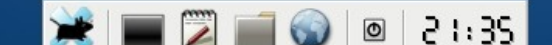

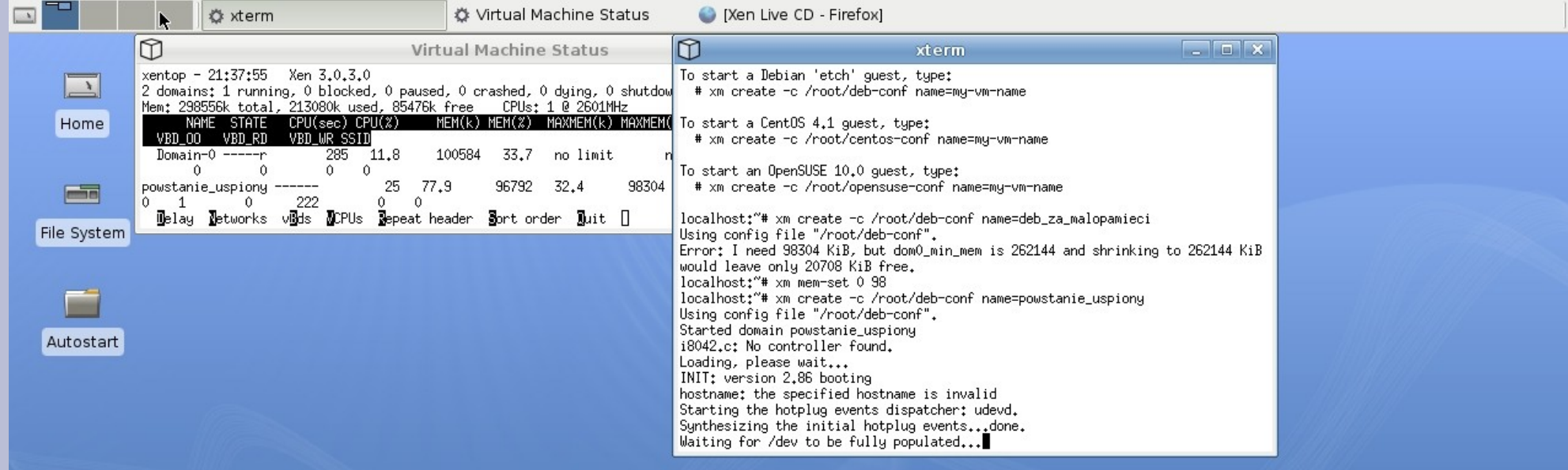

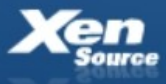

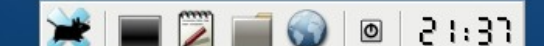

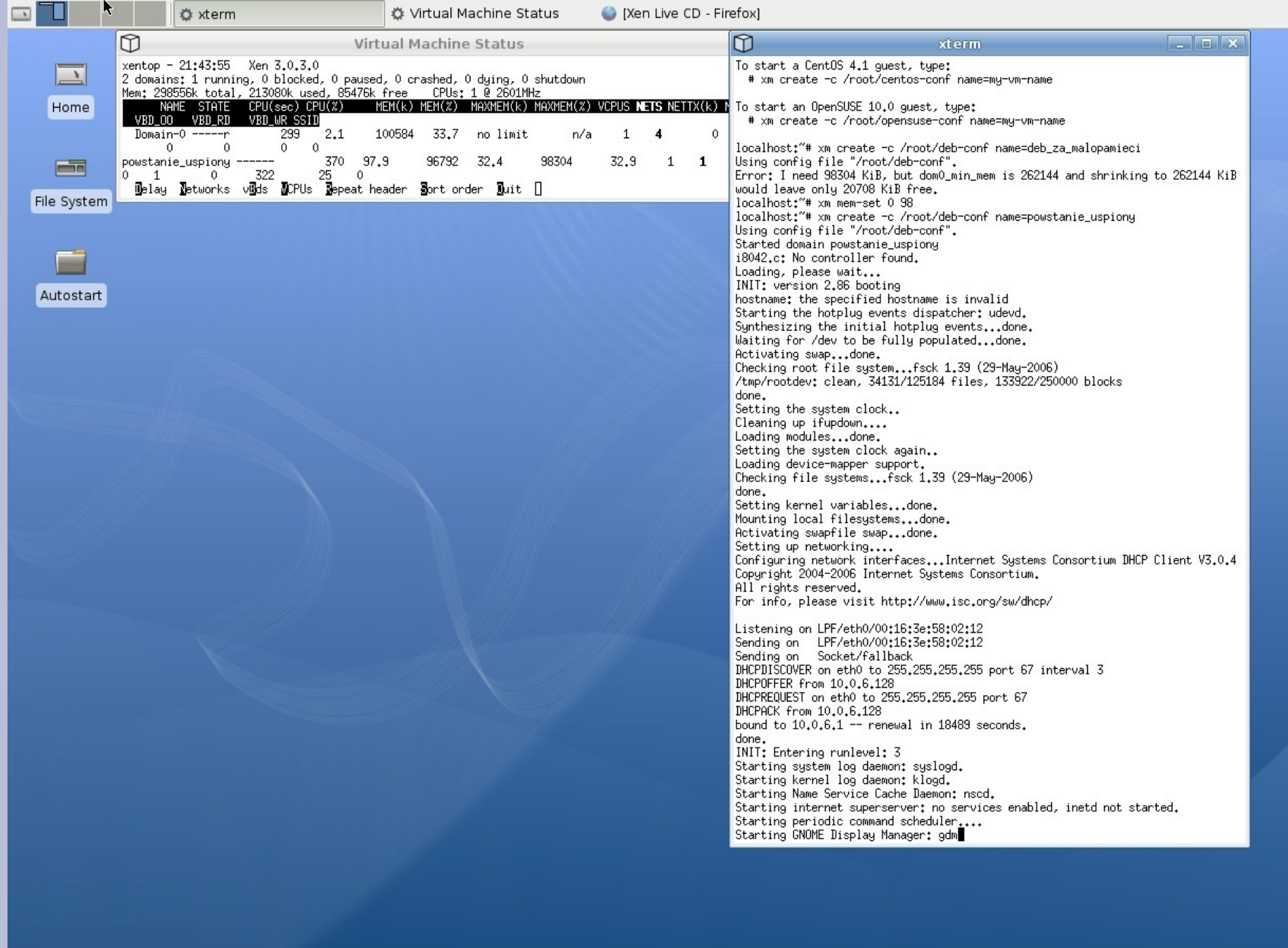

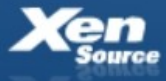

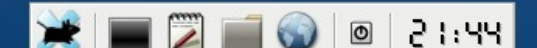

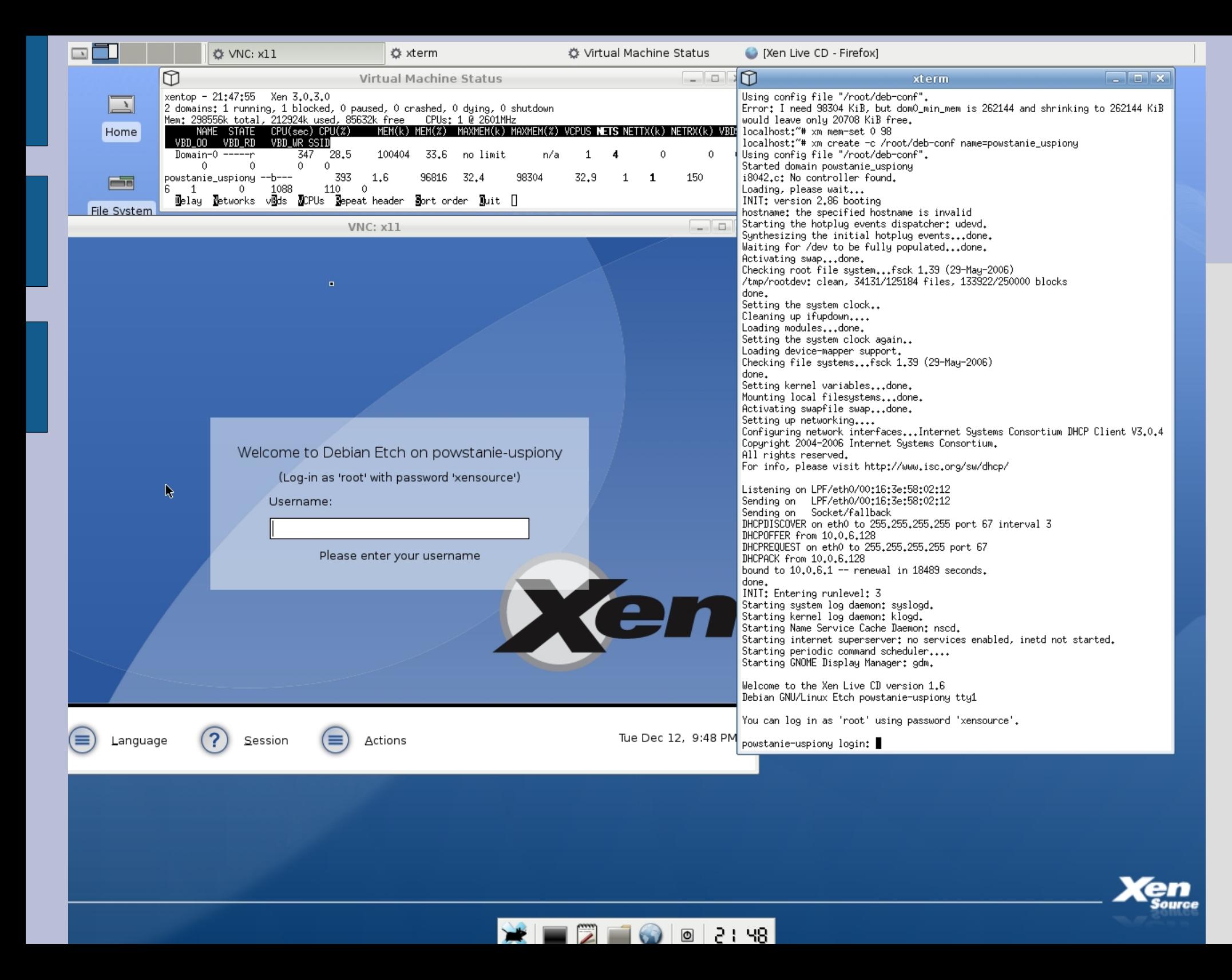

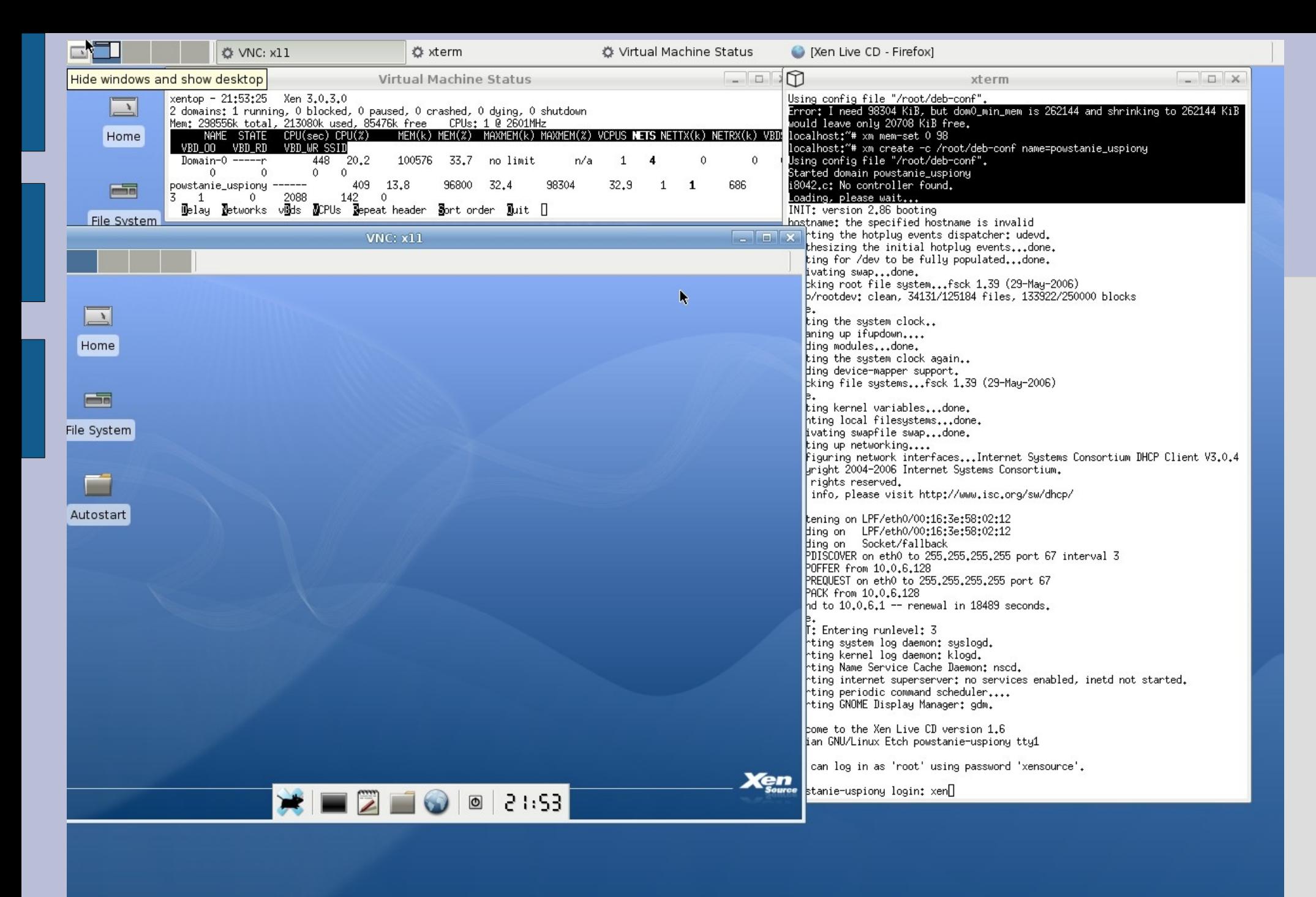

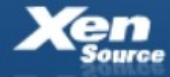

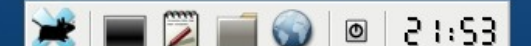

# **Komendy Xen-a w konsoli**

- 1.Wypisz maszyny zainstalowane na Dom0, wraz z nazwą, statusem i id:
- # /opt/xensource/bin/xe host-vm-list -u root
- 2. Wypisz konfigurację maszyny wirtualnej
- # /opt/xensource/bin/xe vm-param-list -u root vm-name=<vm name>
- # /opt/xensource/bin/xe vm-param-list -u root vm-id=<vm UUID>
- 3.Włącz wirtualną maszynę
- # /opt/xensource/bin/xe vm-start -u root vm-name=<vm name>
- # /opt/xensource/bin/xe vm-start -u root vm-id=<vm UUID>
- 4.Wyłącz wirtualną maszynę
- # /opt/xensource/bin/xe vm-shutdown -u root vm-name=<vm name>
- 5.Zrestartuj wirtualną maszynę
- # /opt/xensource/bin/xe vm-reboot -u root vm-name=<vm name>
- 6.Przenieś w stan hibernacji(zawieś)
- # /opt/xensource/bin/xe vm-suspend -u root vm-name=<vm name>
- 7.Przywróć zawieszoną maszynę
- # /opt/xensource/bin/xe vm-resume -u root vm-name=<vm name>
- 8. Odinstaluj
- # /opt/xensource/bin/xe vm-uninstall -u root vm-name=<vm name>

# **XenEnterprise**

- Cechy charakterystyczne:
- Składa się z trzech aplikacji:
	- Serwera
	- Klienta (Konsola administratorska)
	- P2V (Physical to Virtual Conversion)

Welcome to XenEnterprise - Version 3.0.0 (#6087) Copyright XenSource, Inc. 2006

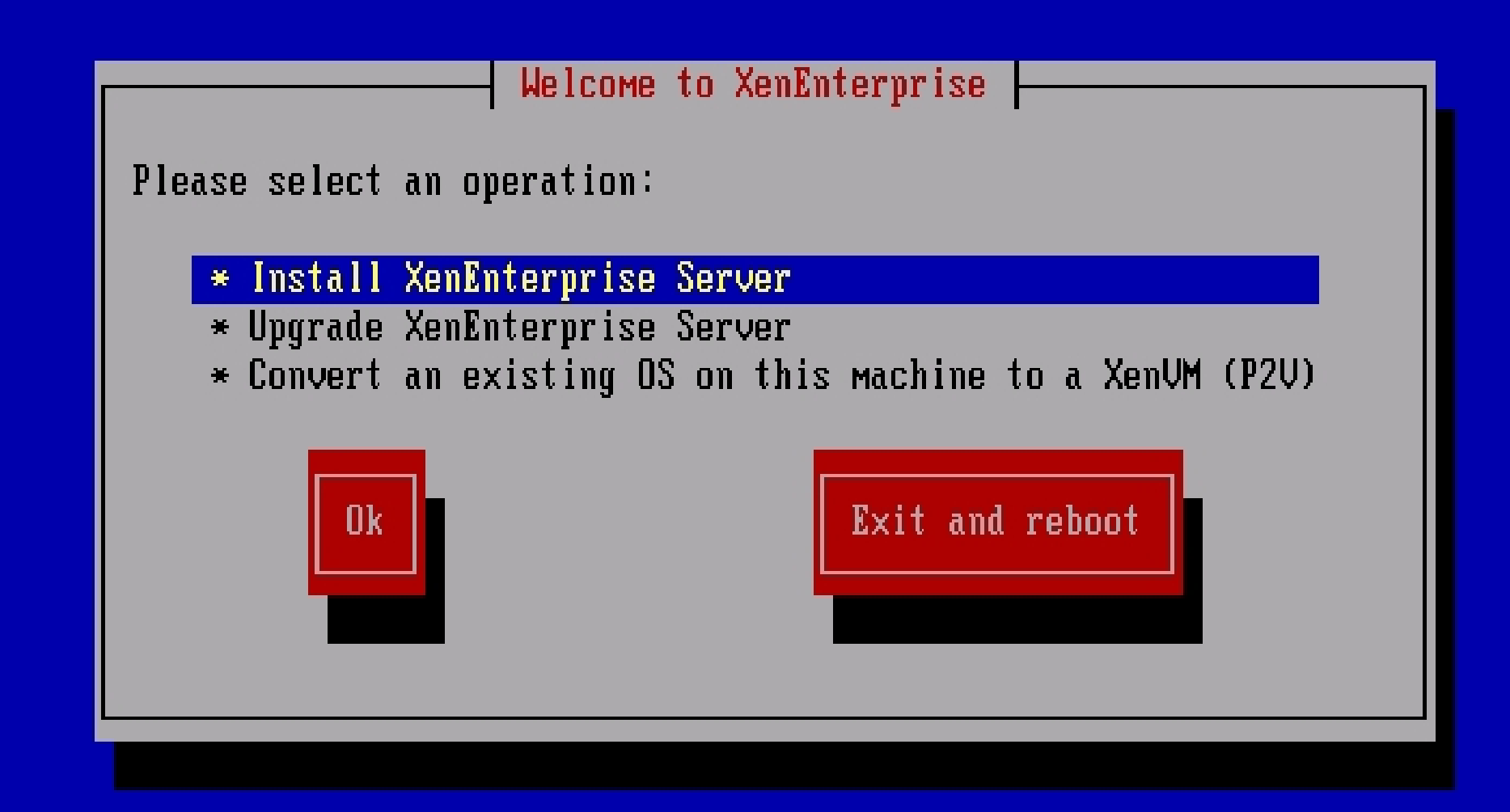

<Tab>/<Alt-Tab> between elements <Space> selects : <F12> next screen

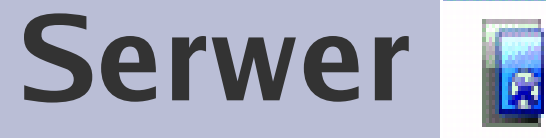

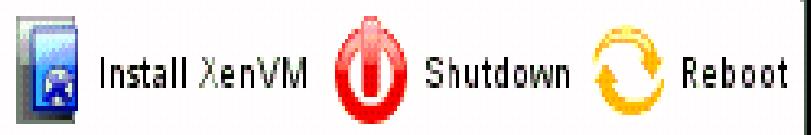

- Duże wymagania sprzętowe
- Minimum- 1 GB RAM, 16 GB przestrzeni dyskowej
- Zalecane- > 2GB RAM, 60 GB przestrzeni dyskowej
- Instalacja zajmuje cały dysk
- Wirtualizuje także Windows (Intel VT lub AMD Pacifica)
- Jeden lub kilka sterowanych z jednego Administrator Console

# **Zalety:**

- Wśród rozwiązań proponowanych przez XenSource najlepsze rozwiązanie pod względem wydajnościowym
- Bezpośrednie odwołania Xen-a do sprzętu (brak narzutów)

#### **Instalacja jest stosunkowo łatwa, ale kiedy się zakończy**

Welcome to the XenEnterprise Installer - Version 3.0.0 (#6087) Copyright (c) 2006 XenSource, Inc.

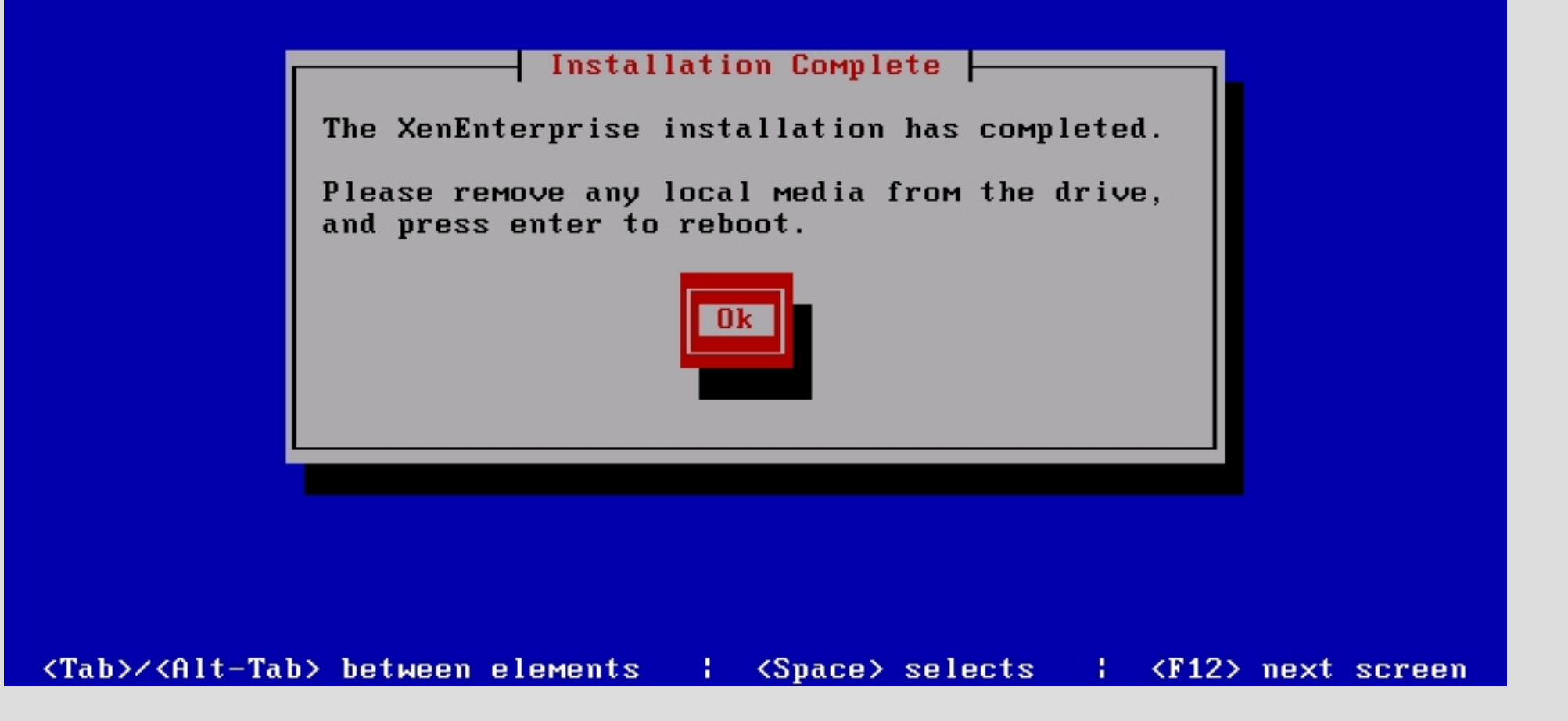

XenEnterprise daje nam dostęp do szeregu narzędzi:

# **Administrator Console**

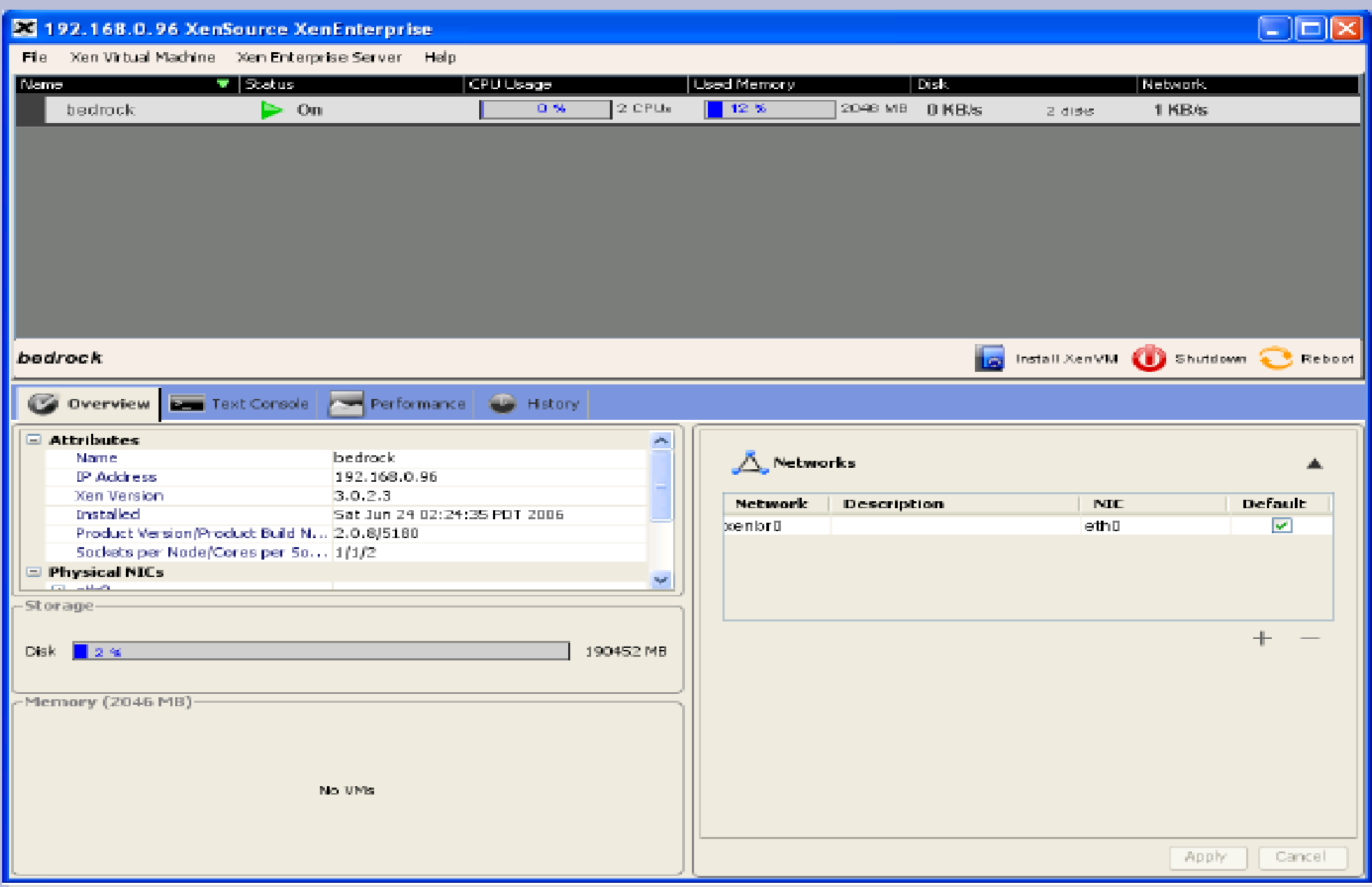

## **Umożliwia ona**

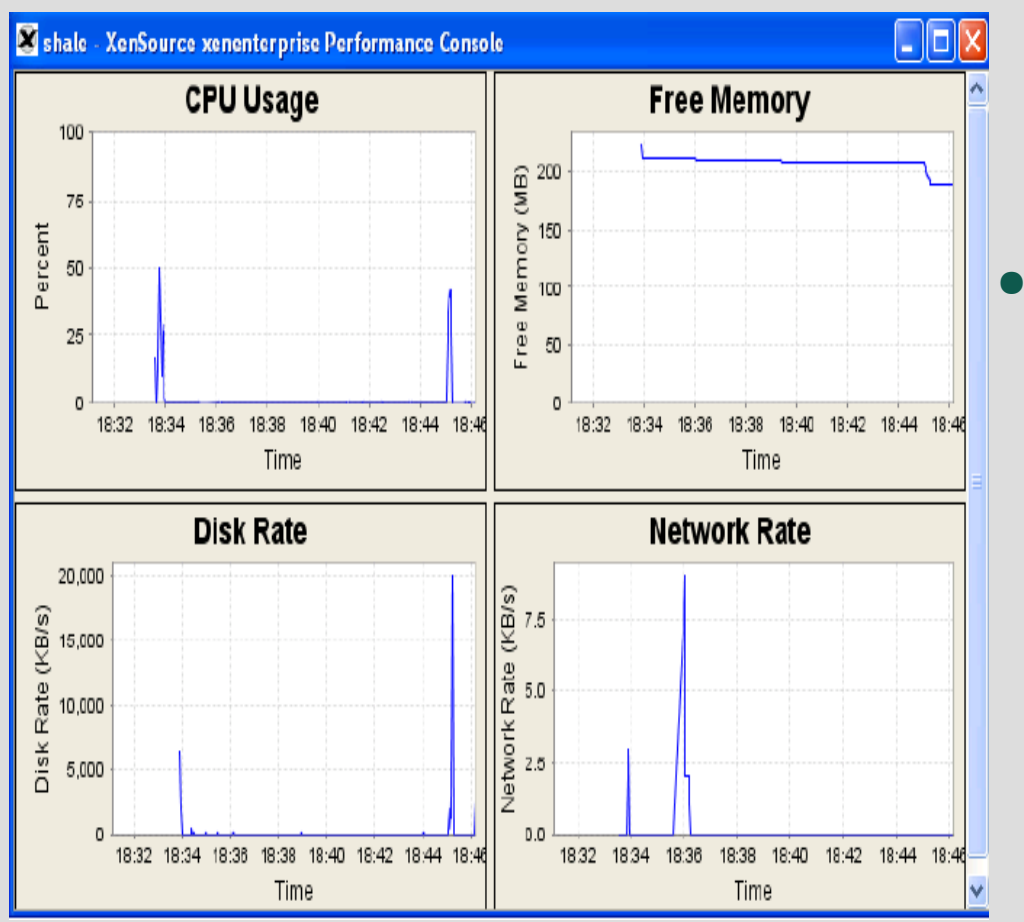

- - kontrolę wykorzystania zasobów
- -łatwe tworzenie nowych wirtualnych maszyn (KLONOWANIE)

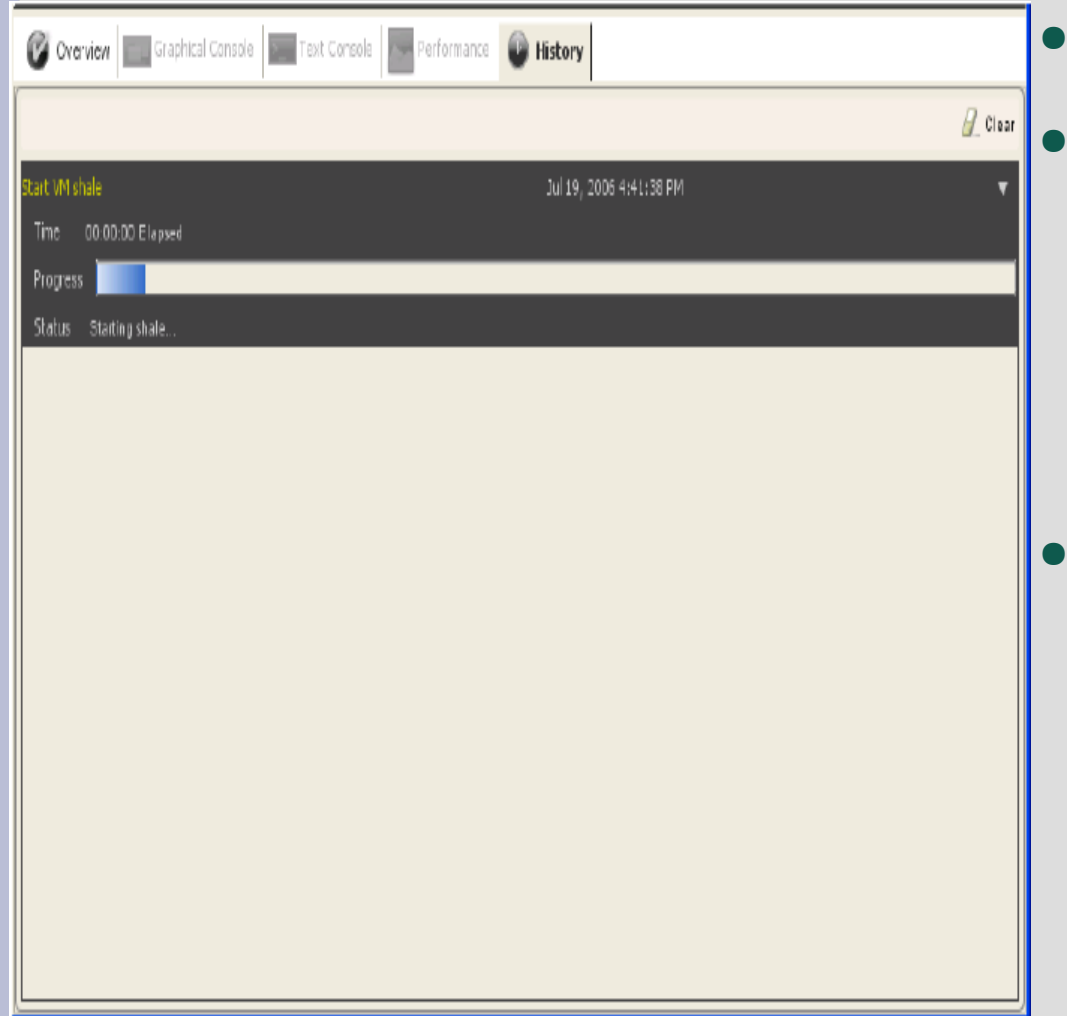

**Historia** Musi być zainstalowane na zdalnej maszynie, na serwerze ● można wykonywać polecenia za pomocą komend w konsoli

# **Physical to Virtual Conversion**

- Konwertuje lokalny system na obraz systemu
- System jest wysyłany na jeden bądź kilka serwerów

### **Posłowie**

W celu ułatwienia robienia screenshotów, oraz zapewnienia niezbędnych wymagań dla prezentowanych produktów (XenEnterprise wymaga dedykowanego dysku) instalacje oraz symulacje przeprowadzane były na maszynach wirtualnych VMware